# **pfSense - Bug #9264**

# **Disabling "IPv6 over IPv4 Tunneling" breaks config**

01/09/2019 05:53 PM - Chris Collins

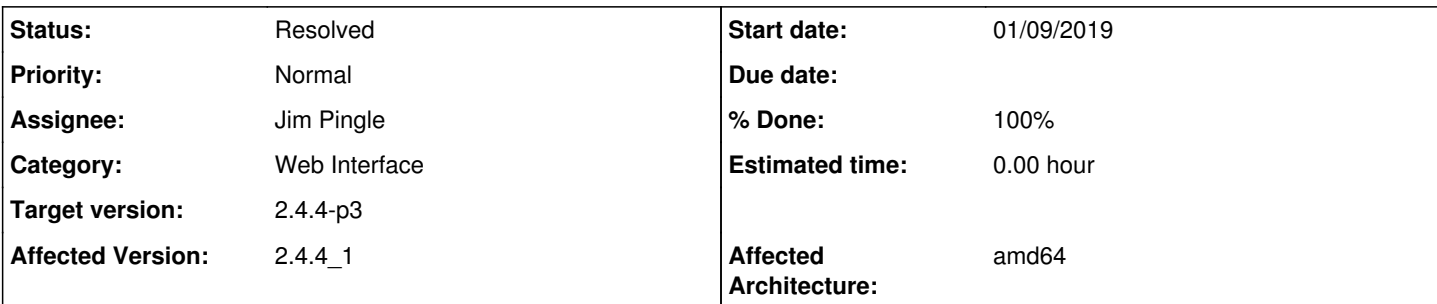

## **Description**

Steps that may possibly reproduce.

1 - enable "IPv6 over IPv4 Tunneling" and set an ip address in the "ipv4 address of tunnel peer field"

2 - save and apply

3 - disable "IPv6 over IPv4 Tunneling" and empty the "ipv4 address of tunnel peer field"

This error pops up.

"Fatal error: Uncaught Error: Cannot unset string offsets in /usr/local/www/system\_advanced\_network.php:112 Stack trace: #0 {main} thrown in /usr/local/www/system\_advanced\_network.php on line 112 PHP ERROR: Type: 1, File: /usr/local/www/system\_advanced\_network.php, Line: 112, Message: Uncaught Error: Cannot unset string offsets in /usr/local/www/system\_advanced\_network.php:112 Stack trace: #0 {main} thrown"

If page is reloaded, the box is unticked, there seems to be a value of "1" left as the "ipv4 address of tunnel field" config.

The problem is even if its successfully disabled, now changing "any" setting on that networking page will throw up the php error, so unit is damaged.

I am reporting the bug, but also a request is if there is a way to now manually fix the config. So I am not resorting to setting up the unit from scratch to clear the error.

## **Associated revisions**

### **Revision 3fcf5ad7 - 01/10/2019 07:59 AM - Jim Pingle**

Fix saving IPv6 over IPv4 tunneling NAT setting. Fixes #9264

### **Revision 4ec6eee8 - 01/10/2019 08:00 AM - Jim Pingle**

Fix saving IPv6 over IPv4 tunneling NAT setting. Fixes #9264

(cherry picked from commit 3fcf5ad71216922921801d85d063d360fde5566f)

### **Revision 5345b254 - 01/21/2019 10:48 AM - Jim Pingle**

Init array for 6o4 tunneling Fixes #9264

### **Revision 5c8aaa20 - 01/21/2019 10:49 AM - Jim Pingle**

Init array for 6o4 tunneling Fixes #9264

(cherry picked from commit 5345b25405101eba3112c1d5daef99bd3b308533)

# **History**

## **#1 - 01/09/2019 05:54 PM - Chris Collins**

missed step 4 which is hit save and apply again.

#### **#2 - 01/09/2019 05:57 PM - Chris Collins**

Raising urgency of bug, as it seems it does actually prevent toggling other settings on the networking page. Until I fix the config my settings on that page are now locked in place, unless I enable the "ip[v6 over ipv4 tunneling again".

#### **#3 - 01/09/2019 06:12 PM - Chris Collins**

lower urgency now.

I fixed my local config with viconfig.

The setting that got stick is 'ipvnat'

It looked like this in the config

<ipv6nat>1</ipv6nat>

I removed the 1 and its normal again.

So if you follow the steps provided it should get in that stuck state.

#### **#4 - 01/10/2019 07:59 AM - Jim Pingle**

- *Assignee set to Jim Pingle*
- *Target version set to 48*

#### **#5 - 01/10/2019 08:05 AM - Jim Pingle**

- *Status changed from New to Feedback*
- *% Done changed from 0 to 100*

Applied in changeset [3fcf5ad71216922921801d85d063d360fde5566f](https://redmine.pfsense.org/projects/pfsense/repository/revisions/3fcf5ad71216922921801d85d063d360fde5566f).

#### **#6 - 01/12/2019 08:05 PM - James Dekker**

On 2.4.5.a.20190111.1435 (stock - factory default), able to reproduce the behavior.

Warning: Illegal string offset 'enable' in /usr/local/www/system\_advanced\_network.php on line 107 Warning: Ill egal string offset 'ipaddr' in /usr/local/www/system\_advanced\_network.php on line 108

#### **#7 - 01/18/2019 10:57 AM - Danilo Zrenjanin**

Reproduced the issue on SG-5100:

2.4.4-RELEASE-p2 (amd64) built on Wed Dec 12 14:40:29 EST 2018 FreeBSD 11.2-RELEASE-p6

and

#### 2.4.5-DEVELOPMENT (amd64) built on Fri Jan 11 14:35:41 EST 2019 FreeBSD 11.2-RELEASE-p8

PHP Errors: [16-Jan-2019 17:11:55 Etc/UTC] PHP Warning: Illegal string offset 'enable' in /usr/local/www/system\_advanced\_ network.php on line 107

### **#8 - 01/18/2019 11:10 AM - Jim Pingle**

*- Status changed from Feedback to Assigned*

#### **#9 - 01/21/2019 10:49 AM - Jim Pingle**

That's a new error, not the same one. I can't reproduce that here, but I can see how it might happen. Pushed a new fix.

#### **#10 - 01/21/2019 10:55 AM - Jim Pingle**

*- Status changed from Assigned to Feedback*

Applied in changeset [5345b25405101eba3112c1d5daef99bd3b308533.](https://redmine.pfsense.org/projects/pfsense/repository/revisions/5345b25405101eba3112c1d5daef99bd3b308533)

### **#11 - 02/15/2019 09:04 AM - Danilo Zrenjanin**

*- Status changed from Feedback to Resolved*

Tested on:

2.4.5-DEVELOPMENT (amd64) built on Wed Feb 13 06:09:38 EST 2019 FreeBSD 11.2-RELEASE-p8

No warnings, no errors. Looks good now.

#### **#12 - 03/12/2019 10:55 AM - Jim Pingle**

*- Target version changed from 48 to 2.5.0*

#### **#13 - 05/11/2019 04:46 PM - Jim Pingle**

*- Target version changed from 2.5.0 to 2.4.4-p3*

#### **#14 - 05/11/2019 06:04 PM - Jim Pingle**

*- Status changed from Resolved to Feedback*

#### **#15 - 05/14/2019 08:04 AM - Constantine Kormashev**

Tried on 2.4.4-p3. I do not observe the issue.

0. set IPv6 on LAN

1. enable "IPv6 over IPv4 Tunneling" and set an ip address in the "ipv4 address of tunnel peer field"

2. save (there is not apply only save)

3. empty the "ipv4 address of tunnel peer field" and disable "IPv6 over IPv4 Tunneling" (empty and disable not vice versa, because if disable is performed, then field disappears)

#### 4. save

## Config looks fine:

# Enabled

```
<ipv6nat>
        <enable></enable>
        <ipaddr>192.168.128.240</ipaddr>
</ipv6nat>
```
# Disabled

<ipv6nat></ipv6nat>

## **#16 - 05/14/2019 10:28 AM - Jim Pingle**

*- Status changed from Feedback to Resolved*